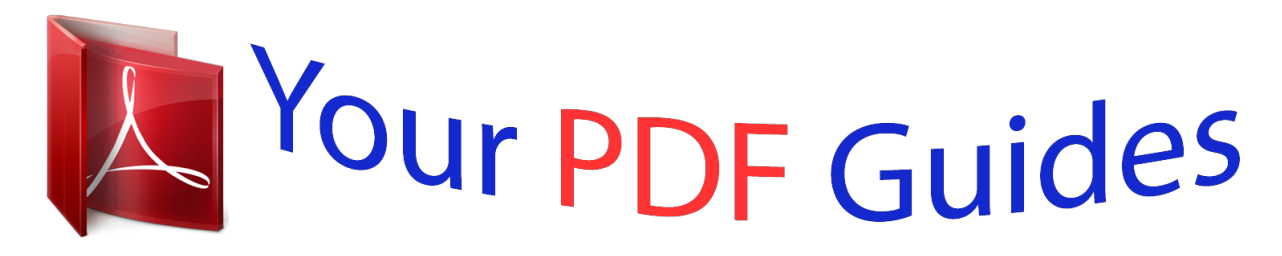

You can read the recommendations in the user guide, the technical guide or the installation guide for COMPAQ PHOTOSMART M630. You'll find the answers to all your questions on the COMPAQ PHOTOSMART M630 in the user manual (information, specifications, safety advice, size, accessories, etc.). Detailed instructions for use are in the User's Guide.

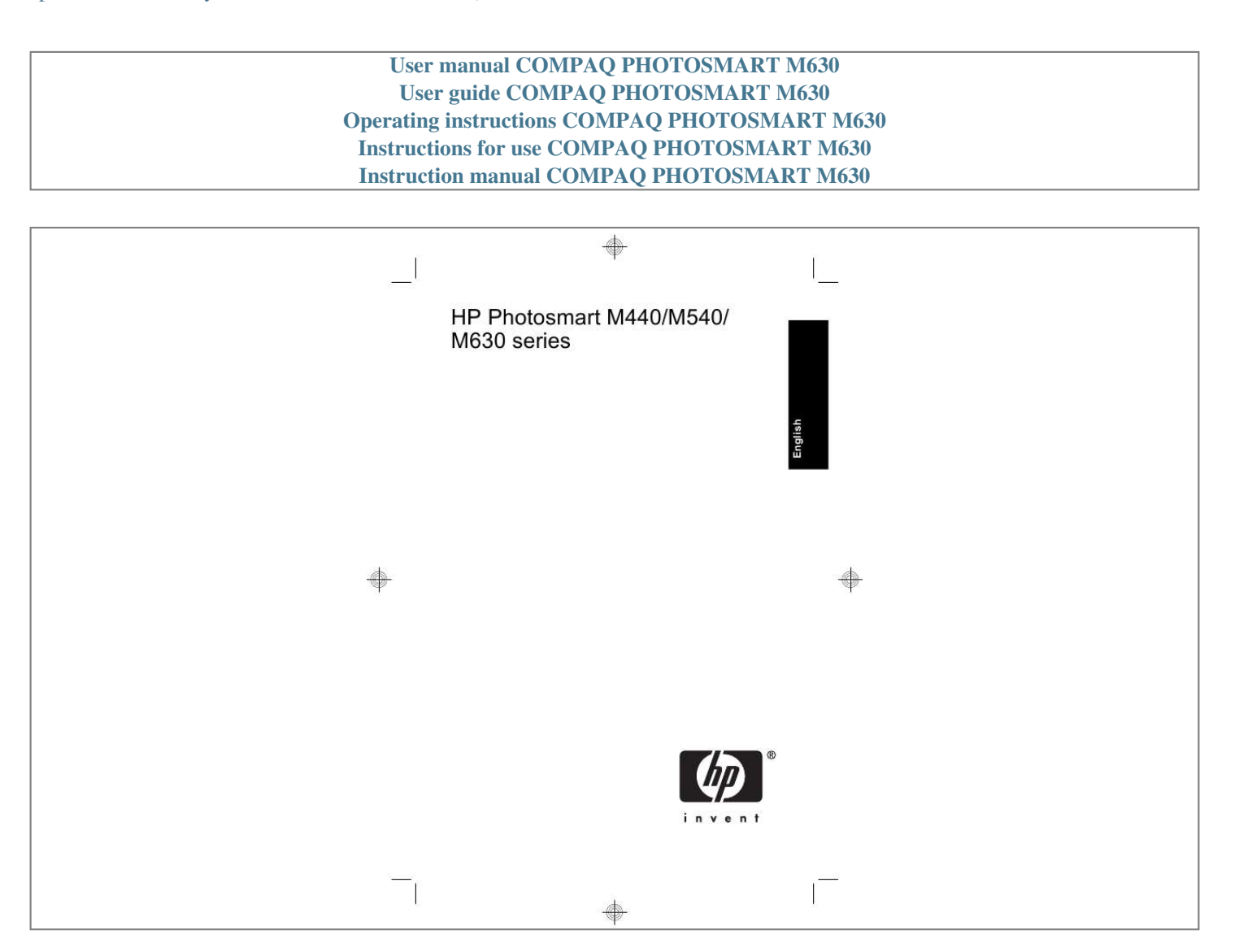

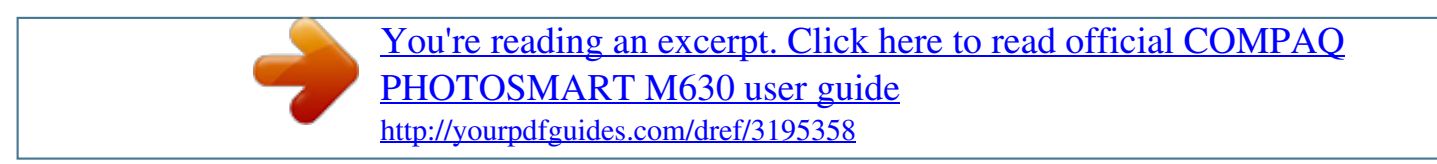

## *Manual abstract:*

*The only warranties for HP products and services are set forth in the express warranty statements accompanying such products and services. Nothing herein should be construed as constituting an additional warranty. Disposal of waste equipment by users in private households in the European Union This symbol on the product or on its packaging indicates that this product must not be disposed of with your other household waste. Instead, it is your responsibility to dispose of your waste equipment by handing it over to a designated collection point for the recycling of waste electrical and electronic equipment. The separate collection and recycling of your waste equipment at the time of disposal will help to conserve natural resources and ensure that it is recycled in a manner that protects human health and the environment. For more information about where you can drop off your waste equipment for recycling, please contact your local city office, your household waste disposal service or the shop where you purchased the product. For future reference, enter the following information: · 6 Camera front, side, and bottom . 12 Taking pictures and recording video clips Take a picture . This printed Quick Start Guide provides the information you need to get started using the essential features of your camera. for detailed information about camera features , see the electronic User Guide (see Viewing the electronic User Guide on page 4).*

*Quick Start Guide This printed guide will help you to: · Start using your camera quickly · install the HP Photosmart Software · Become familiar with your camera's basic features Electronic User Guide The electronic User Guide includes: · Getting assistance from HP · Insert the HP Photosmart Software CD into the CD drive of your computer. @@@@@@@@Back button--Returns you to a previous menu or view. Camera front, side, and bottom NOTE: If using rechargeable NiMH batteries, fully charge the batteries before using them the first time. Turn off the camera before removing the batteries. The batteries shipped with your camera are AA alkaline.*

*These have a short life and are intended to let you begin using your camera immediately. When the camera warns that the battery charge is low, HP recommends replacing them with Photo Lithium or rechargeable NiMH batteries for longer battery life. This graph shows the approximate average number of pictures you can take using Photo Lithium, NiMH, and Alkaline batteries. actual performance may vary based on usage , battery type , and battery manufacturer. Many additional factors affect the actual number of pictures you can take (see Extending battery life on page 21).*

*Choose the language Use to choose the language you want, then press . Along with the language setting, the region setting determines the default date format. To choose the region Use you want, then press . Accurately setting the date and time will help you locate images once you have transferred them to your computer, and will ensure that images are accurately marked if you use the date and time imprint feature. To move to the other 2. Use selections and repeat Step 1 until the date and time are set correctly. 3. Press when the date, Setting up your camera 9 Time, and format settings are correct, then press again to confirm. This camera supports standard, high speed, and high capacity Secure Digital (SD and SDHC) memory cards, 32MB to 8GB. Make sure the memory card snaps into place.*

*3. Close the Battery/Memory Card door and turn on the camera. NOTE: When you turn on your camera with a memory card installed, the camera indicates the number of images you can store on the memory card at the current Image Quality setting. This camera supports storing a maximum of 2000 images on a memory card. Always format new memory cards before first use. Formatting removes all images from the memory card, so make sure to transfer existing images before formatting. 1. With the camera turned on, slide to . Use to select Format Card from the Delete menu, then press . 4.*

*Use to select Yes, then press to format the card. Once you install a memory card, all new images and video clips are stored on the card, rather than in internal memory. @@@@@@To learn about Windows Vista support for your camera, see www. @@@@ 2. @@@@Exe, where D is the letter of your CD drive, then click OK.*

*3. @@@@@@@@@@@@ 4. Press the Shutter button all the way down to take the picture. @@You can record a video when you are in Video Record. Press the Shutter button halfway down to measure and lock the focus.*

*@@@@@@You can delete individual images during 1. Use to select This Image from the menu, then press . @@@@@@@@@@If you have installed the HP Photosmart Software and need more information, see the Help feature in the HP Photosmart Software. You can connect the camera to any PictBridgecertified printer to print images. 1. Check that the printer is turned on, there is paper in the printer, and there are no printer error messages. Turn*

*off the camera, connect the camera and printer using the USB cable that came with your camera, then turn on the camera. 3. When the camera is connected to the printer, the Image Display shows an image. Use to select the image you want to print.*

*After the printer has printed the image, disconnect the camera from the printer. To learn about other printing options, see either the electronic User Guide or Camera Help located in any menu. Use this chapter as a quick reference to camera features. To learn more about these camera features, refer to the electronic User Guide or on-camera Help. picture Capture , Video Record , and Playback · Picture Capture allows you to frame pictures in the Image Display and take pictures. Camera Menus Menus allow you to adjust camera settings, work with images, and access camera Help. Within a menu, use to move to specific selections. Picture Capture Menu--Allows you to adjust camera settings that affect the characteristics of future images you capture with your camera. To access this menu, slide to , then press . You can select from the following options: · Video Record Menu--Allows you to adjust camera settings that affect the characteristics of future video clips you record with your camera.*

*To access this menu, slide to , then press . You can select from the following options: · Playback Menu--Allows you to work with images. To access this menu, slide to , then press . @@@@@@ pressing any button wakes up the camera. After five minutes of inactivity, the camera turns off.*

*@@When transferring or printing images, place your camera in an optional HP Photosmart dock connected to AC power. For more information about batteries, go to www. hp. Com/ support and search on the code AA-400 or see Appendix A in the electronic User Guide. Särskild insamling och återvinning av uttjänt utrustning som kasseras hjälper till att bevara naturtillgångarna och ser till att utrustningen återvinns på ett sätt som skyddar människors hälsa och miljö Kontakta de lokala myndigheterna, din renhållningsleverantör eller försäljaren om du vill ha mer information om var du kan lämna in uttjänt utrustning för återvinning.*

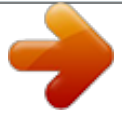

[You're reading an excerpt. Click here to read official COMPAQ](http://yourpdfguides.com/dref/3195358) [PHOTOSMART M630 user guide](http://yourpdfguides.com/dref/3195358) <http://yourpdfguides.com/dref/3195358>

 *Anmärkning Att överföra ett stort antal bilder med hög upplösning från ett minneskort till datorn kan ta upp till två timmar. Avhending av gammelt utstyr av brukere i private husholdninger i Den europeiske union Dette symbolet på produktet eller emballasjen indikerer at produktet ikke må kastes sammen med husholdningsavfall. .*

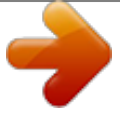

[You're reading an excerpt. Click here to read official COMPAQ](http://yourpdfguides.com/dref/3195358) [PHOTOSMART M630 user guide](http://yourpdfguides.com/dref/3195358) <http://yourpdfguides.com/dref/3195358>